## *יחידה – 5 על משולשים*

## פעילות :3 גובה במשולש

הפעילות משלבת עבודה באחת משתי התוכנות, "המשער הגיאומטרי", או *Geometry" "Geometry "Inventor*. אם אין באפשרותכם לעבוד במחשב, בחרו בתרגילים 1 2 - ו . ללא מחשב

## **גובה במשולש ומיקומו במשולשים שונים**

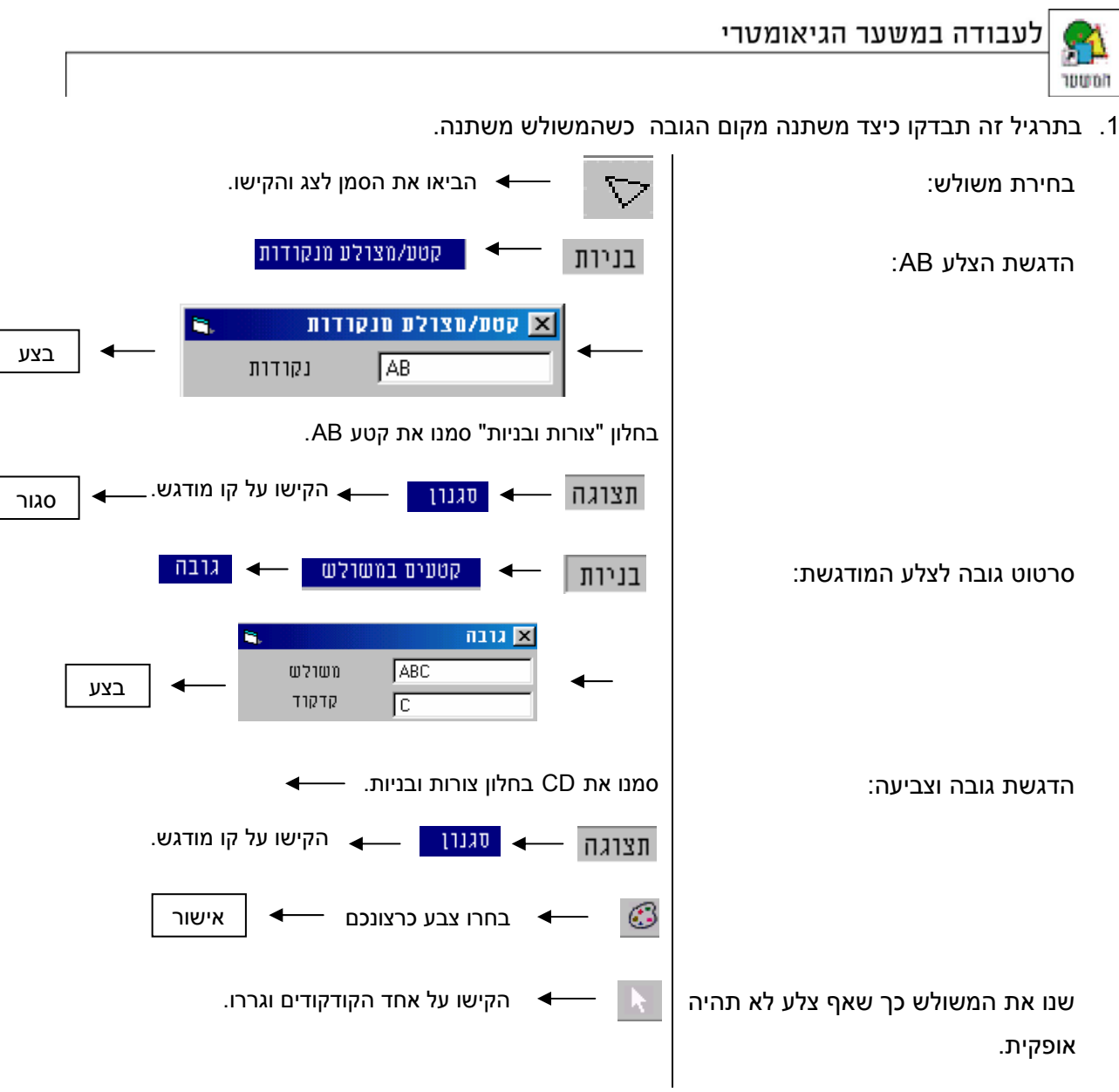

עקבו אחר השתנות מקום הגובה, ותארו את הקשר בין מקום הגובה וזוויות המשולש.

מה תוכלו לומר על הזווית שבין הגובה לצלע AB ?

בדקו באמצעות המחשב.

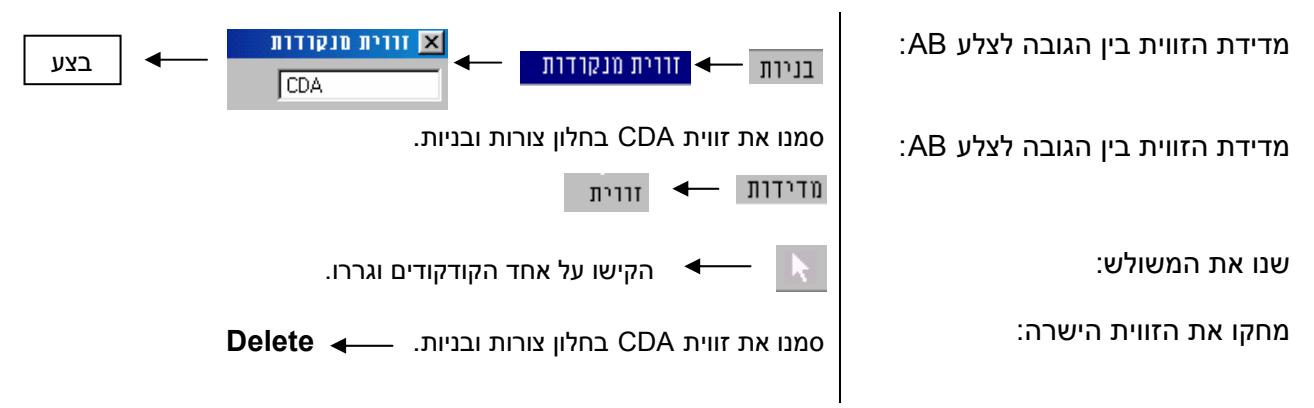

רשמו במסגרת הגדרה לגובה במשולש.

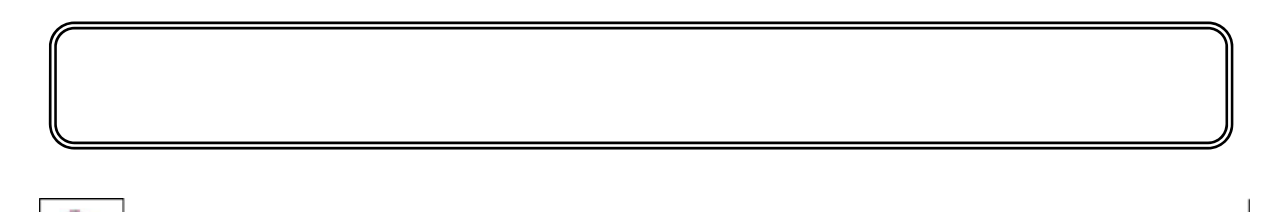

עברו לתרגיל ,2 (משותף למשער הגיאומטרי ול - *Inventor Geometry* (בתרגיל תחקרו את מקום הגובה במשולשים השונים.

המשטר

1. בתרגיל זה תבדקו כיצד משתנה מקום הגובה כשהמשולש משתנה.

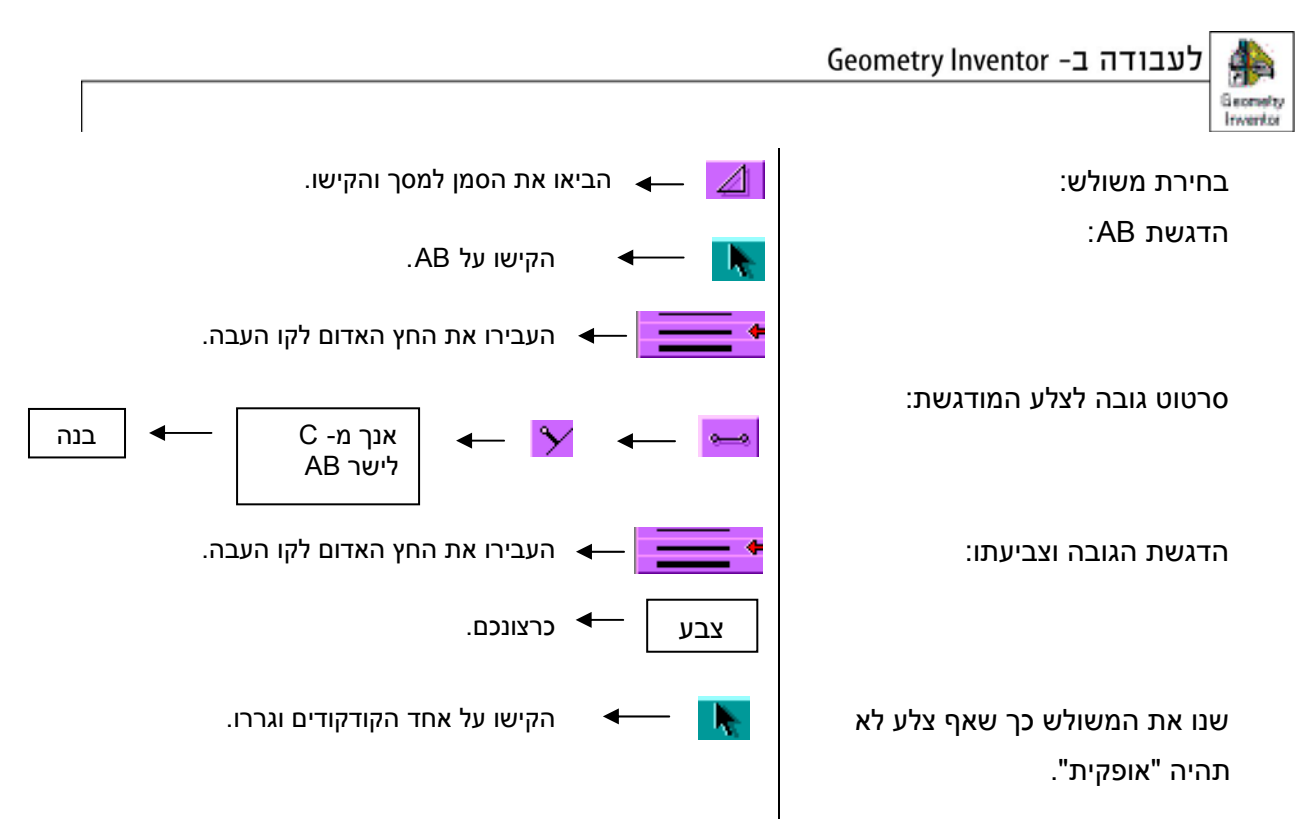

עקבו אחר השתנות מקום הגובה, ותארו את הקשר שבין מקום הגובה וזוויות המשולש.

רשמו במסגרת הגדרה לגובה במשולש.

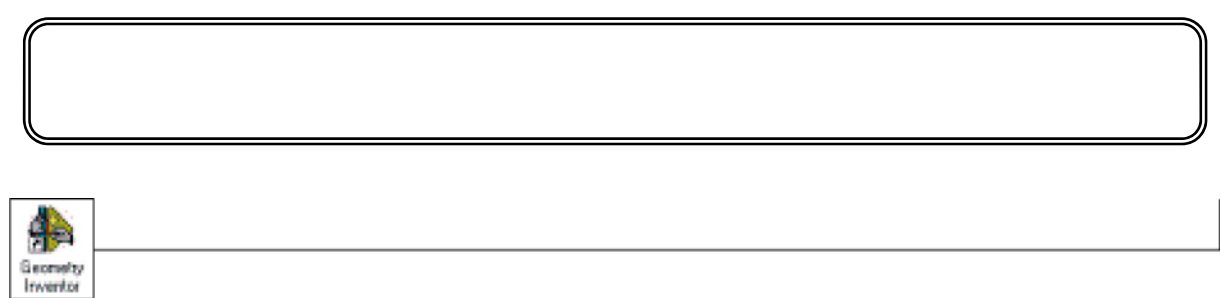

עברו לתרגיל ,2 (משותף למשער הגיאומטרי ול-*Inventor Geometry* (בתרגיל תחקרו את מקום הגובה במשולשים השונים.

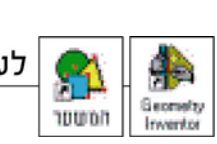

לעבודה ב- Geometry Inventor או במשער הגיאומטרי

2. א) העתיקו מהצג סרטוטים שונים של משולשים עם גובה לצלע המודגשת.

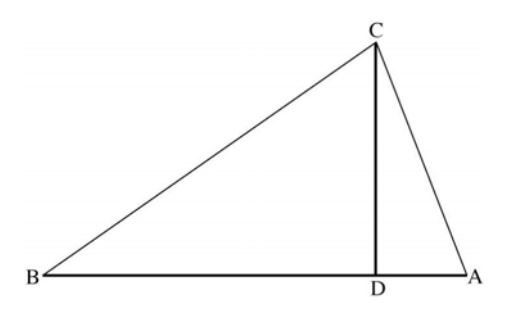

- ב) גררו את המשולש כך שזווית A תהייה **קהה.** בדקו היכן נמצא הגובה כאשר זווית A **קהה.** העתיקו לדף את המשולש והגובה.
	- ג) גררו את המשולש כך שזווית B תהייה **קהה** והעתיקו לדף את המשולש והגובה.
	- ד) גררו את המשולש כך שזווית C תהייה **קהה** והעתיקו לדף את המשולש והגובה.
	- ה) גררו את המשולש כך שזווית B תהייה **ישרה** והעתיקו לדף את המשולש והגובה.
		- ו) שערו היכן יימצא הגובה אם זווית A תהיה **ישרה**. בדקו.
		- ז) שערו היכן יימצא הגובה אם זווית C תהיה **ישרה**. בדקו.
		- ח) תארו ו**הסבירו** את הקשר בין מקום הגובה לבין זוויות המשולש.

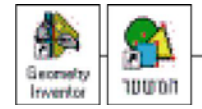

אם ביצעתם את הפעילות במחשב עברו לתרגיל 3.

עבודה ללא מחשב

.1 בדף לגזירה "משולשים" שבסוף הפעילות תמצאו שלושה משולשים לגזירה.

גזרו את המשולשים ABC ו- DEF לאורך הצלעות, ואת משולש GAL גזרו לפי סימוני המספריים.

א) קפלו את המשולשים ABC - ו DEF כך שקו הקיפול יהיה **גובה** מהקודקוד A במשולש. כלומר, קו הקיפול יהיה אנך מהקודקוד לצלע שמולו. (הוראות ליצירת גובה, תוכלו למצוא בתרגיל 1 ב' בפעילות ,2 ביחידה זו.)

פתחו את שני המשולשים וסרטטו על קו הקיפול את הגובה.

- ב) נסו לקפל את שני המשולשים כך שיתקבל גובה לצלע שונה. באיזה משולש הצלחתם לבצע זאת?
	- ג) קפלו את משולש GAL כך שיתקבל גובה לצלע GL.
- .2 א ) השתמשו בזווית ישרה (סרגל, משולש ישר זווית, או ספר) וסרטטו גובה מהקודקוד A במשולש DAN.) שימו לב לקיפול שקיפלתם בתרגיל 1ג'.) <sup>A</sup> סרטטו גם גובה מהקודקוד N.

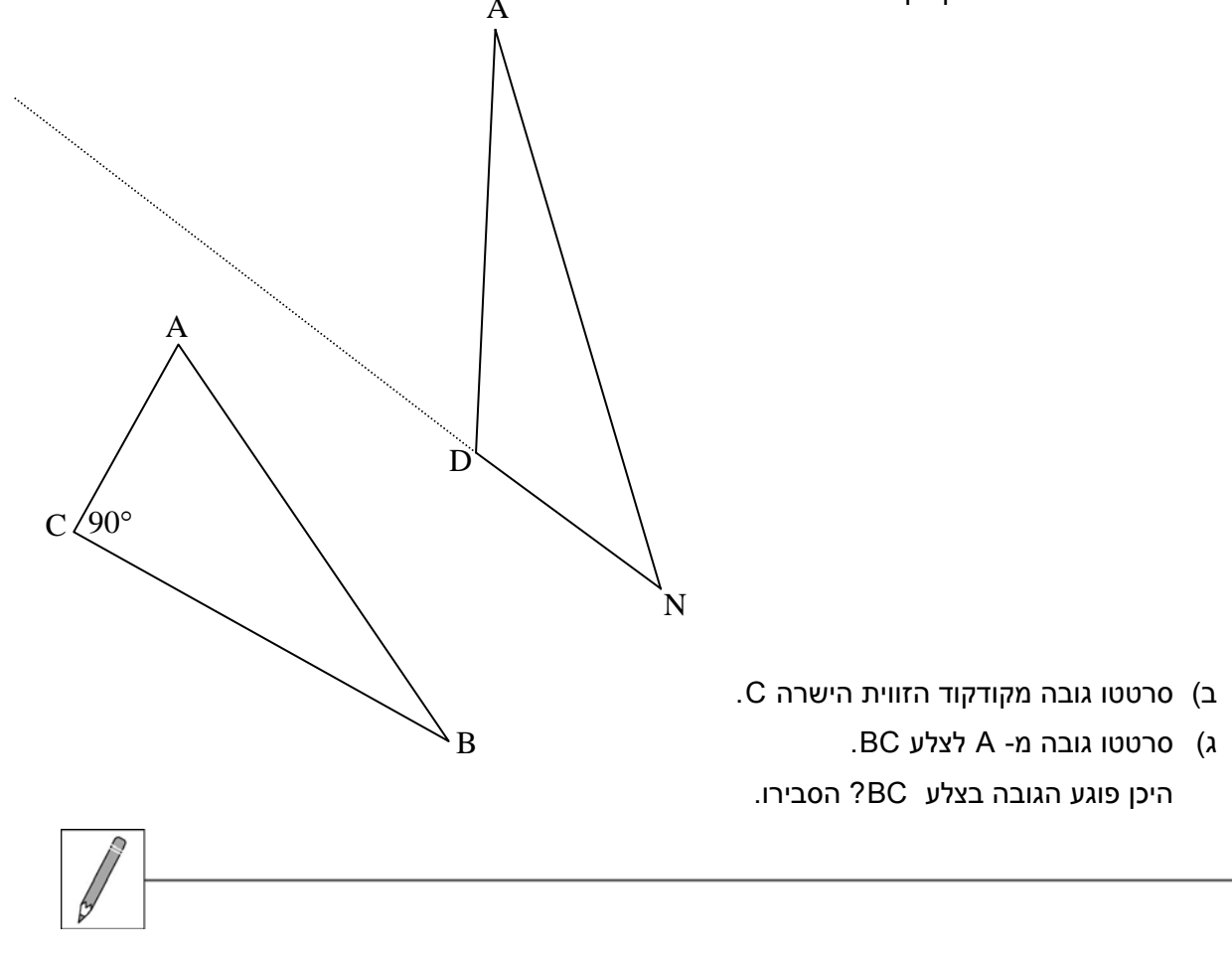

3. סרטטו גובה לצלע המודגשת בכל אחד מהמשולשים, ודונו בשגיאות אופייניות של תלמידים בפעילות כזו.

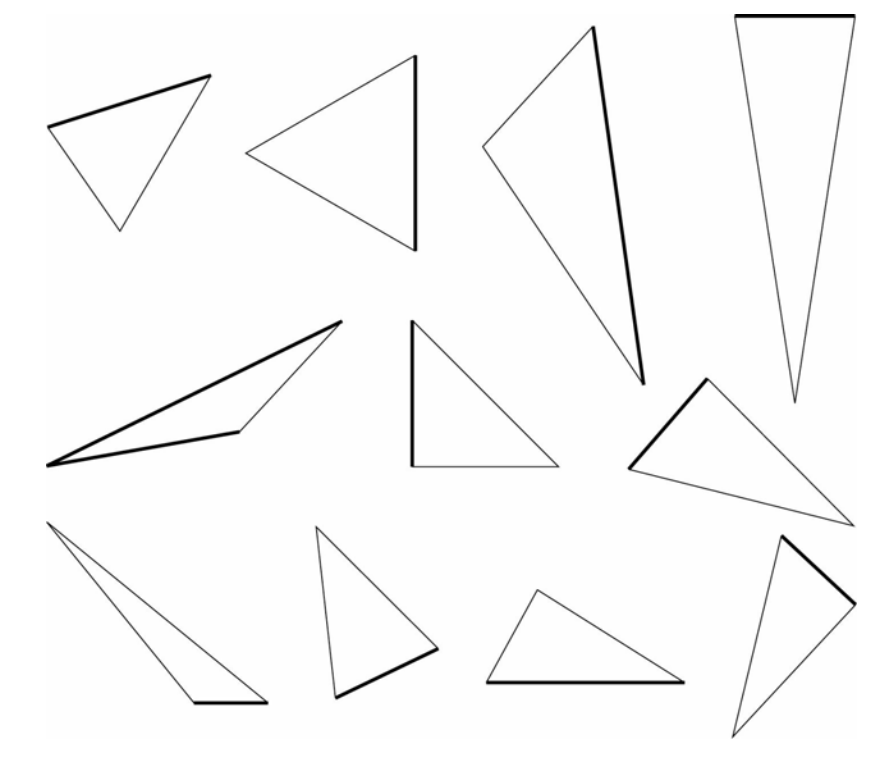

4. האם ייתכן שגובה של משולש קהה זווית יעבור בתוך המשולש?

אם כן, סרטטו גובה כזה אם לא **הסבירו**.

- 5. א) הקטע המסורטט הוא גובה העובר **בתוך** משולש. סרטטו את המשולש.
- ב) הקטע המסורטט הוא גובה העובר **מחוץ** למשולש. סרטטו את המשולש. סרטטו במשולש זה גובה נוסף, העובר **בתוך** המשולש.
	- ג) הקטע המסורטט הוא גובה העובר **מחוץ** למשולש. סרטטו את המשולש.
	- ד) הקטע המסורטט הוא גובה המתלכד עם אחת מצלעות המשולש. סרטטו את המשולש. סרטטו גובה נוסף שאינו מתלכד עם צלע.

**דף לגזירה:** "משולשים" (לתרגיל 1 ללא מחשב)

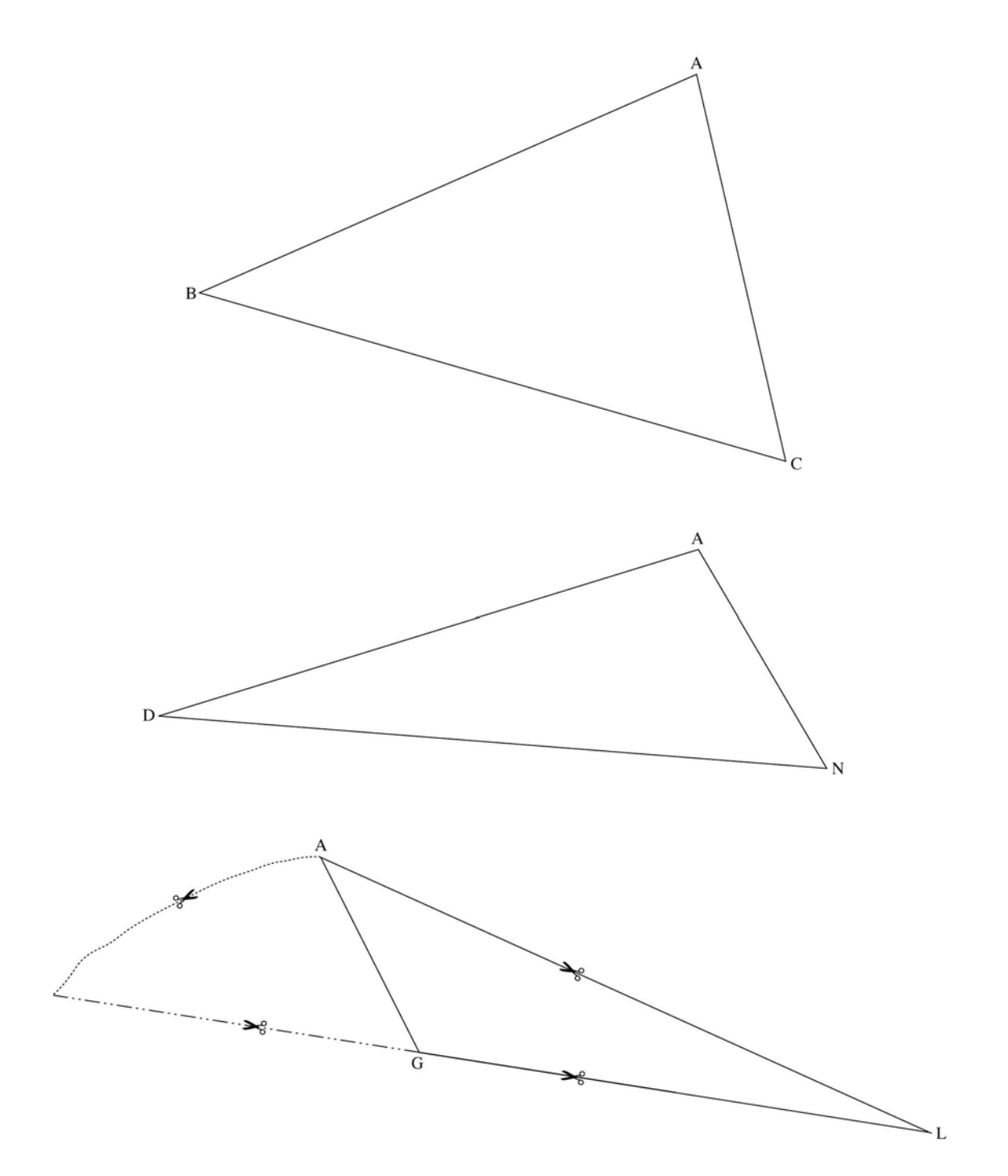